## **Créer un réseau virtuel pour les machines virtuelles**

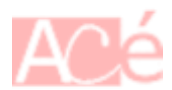

La carte virtuelle **vibr0** doit être installée sur la machine pour faire le pont entre les machines virtuelles et le réseau **hôte**.

ip addr show virbr0

—

La carte virtuelle est fournie par le programme **virsh**. vous pouvez vérifiez sa disponibilité avec la commande suivante :

virsh net-list --all

Résultat

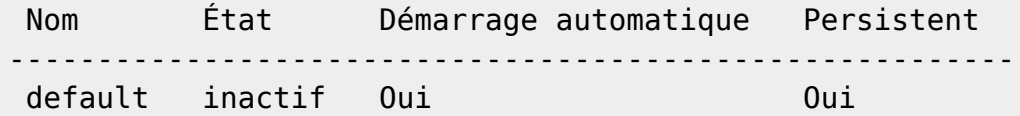

Si ce n'est pas le cas, voici quelques commandes pour vous en sortir.

sudo virsh net-autostart default

Résultat

—

—

Réseau default marqué en démarrage automatique

Récupération de la configuration **XML** et activation

sudo virsh net-define /usr/share/libvirt/networks/default.xml

sudo virsh net-autostart default

sudo virsh net-start default

Last update: 2021/02/21 21:51 informatique:virtualisation:nat-forwarding https://www.abonnel.fr/informatique/virtualisation/nat-forwarding

sudo brctl show

Nouvelles vérifications :

virsh net-list --all

Résultat

 Nom État Démarrage automatique Persistent -------------------------------------------------------- default inactif Oui **Oui** 

—

ip addr show virbr0

Exemple de résultat :

```
4: virbr0: <NO-CARRIER,BROADCAST,MULTICAST,UP> mtu 1500 qdisc noqueue state
DOWN group default qlen 1000
     link/ether 52:54:00:80:76:b5 brd ff:ff:ff:ff:ff:ff
     inet 192.168.122.1/24 brd 192.168.122.255 scope global virbr0
       valid lft forever preferred lft forever
```
## **Biblio**

<https://wiki.libvirt.org/page/Networking>

From: <https://www.abonnel.fr/>- **notes informatique & technologie**

Permanent link: **<https://www.abonnel.fr/informatique/virtualisation/nat-forwarding>**

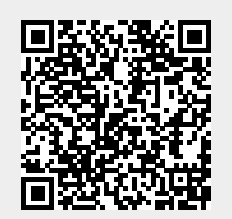

Last update: **2021/02/21 21:51**